## **Philips Software Upgrade from a USB drive**

#### **Introduction**

Philips continuously tries to improve its products and it wants you to benefit from that even after your purchase. Therefore we allow you to upgrade your TV software using a USB memory device (not supplied).

You will need the following:

- A computer that is connected to the internet
- Windows XP, Vista, or 7
- A empty USB drive (drives with U3 software are not supported. The U3 uninstall tool can be found here http://u3.sandisk.com/launchpadremoval.htm)

### **Check your current software version:**

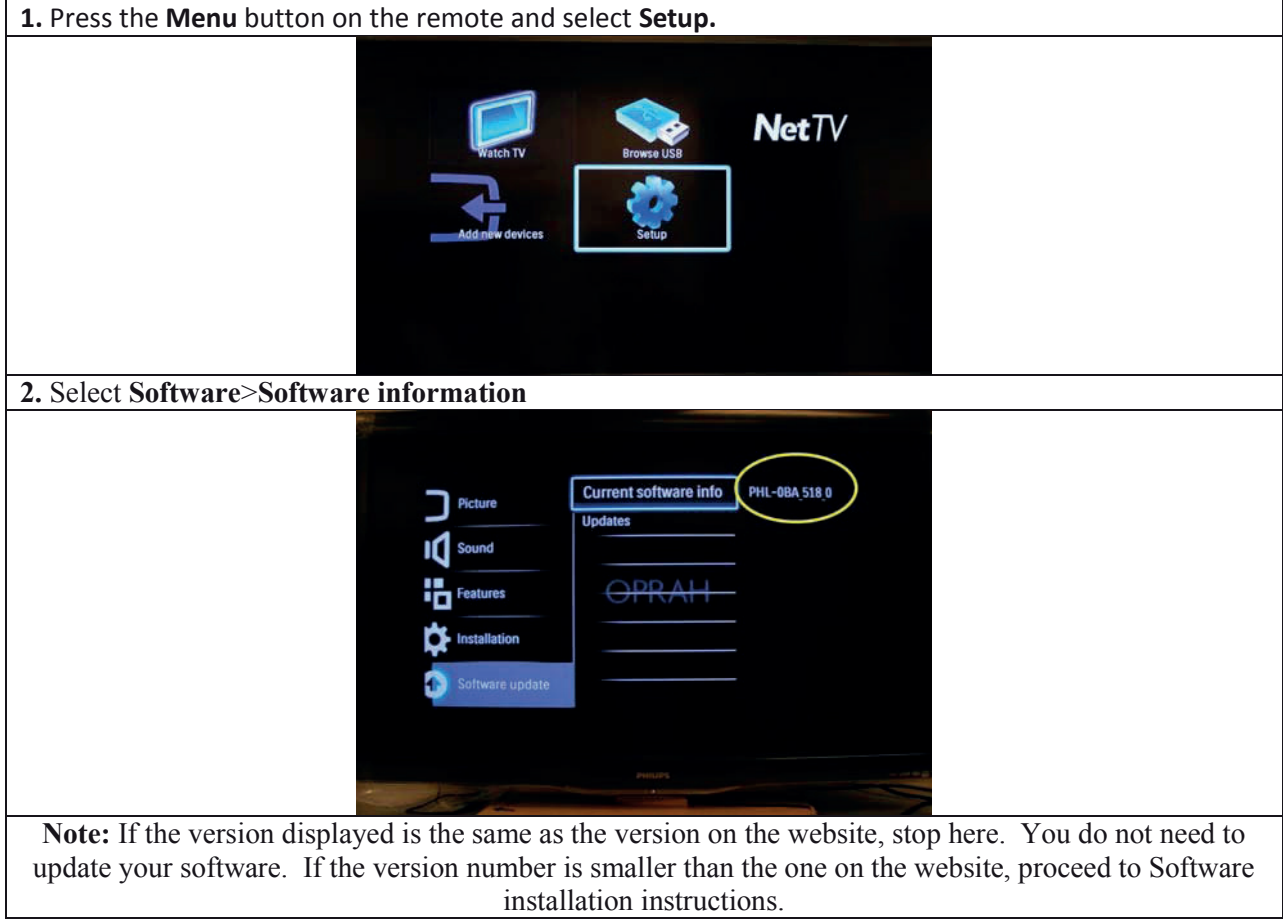

### **How to download and extract the update file:**

**NOTE:** Make sure to insert your USB drive before you start this process. The drive must be formatted to FAT16 or FAT32. USB drives loaded with U3 software are not compatible with the TV.

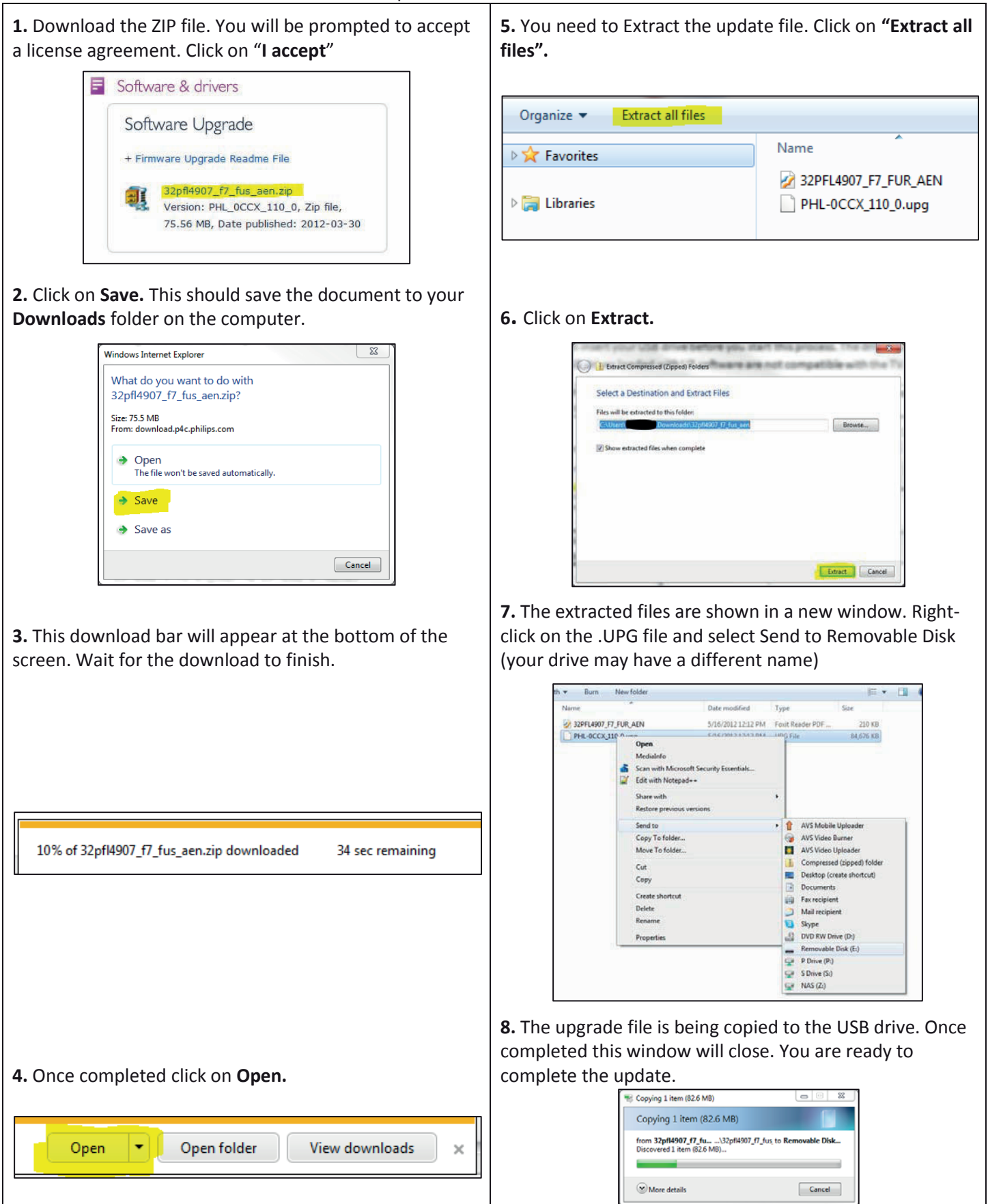

### **Software installation instructions:**

Once the file is copied to the root directory of the USB drive please complete the steps below to complete the software update on the TV.

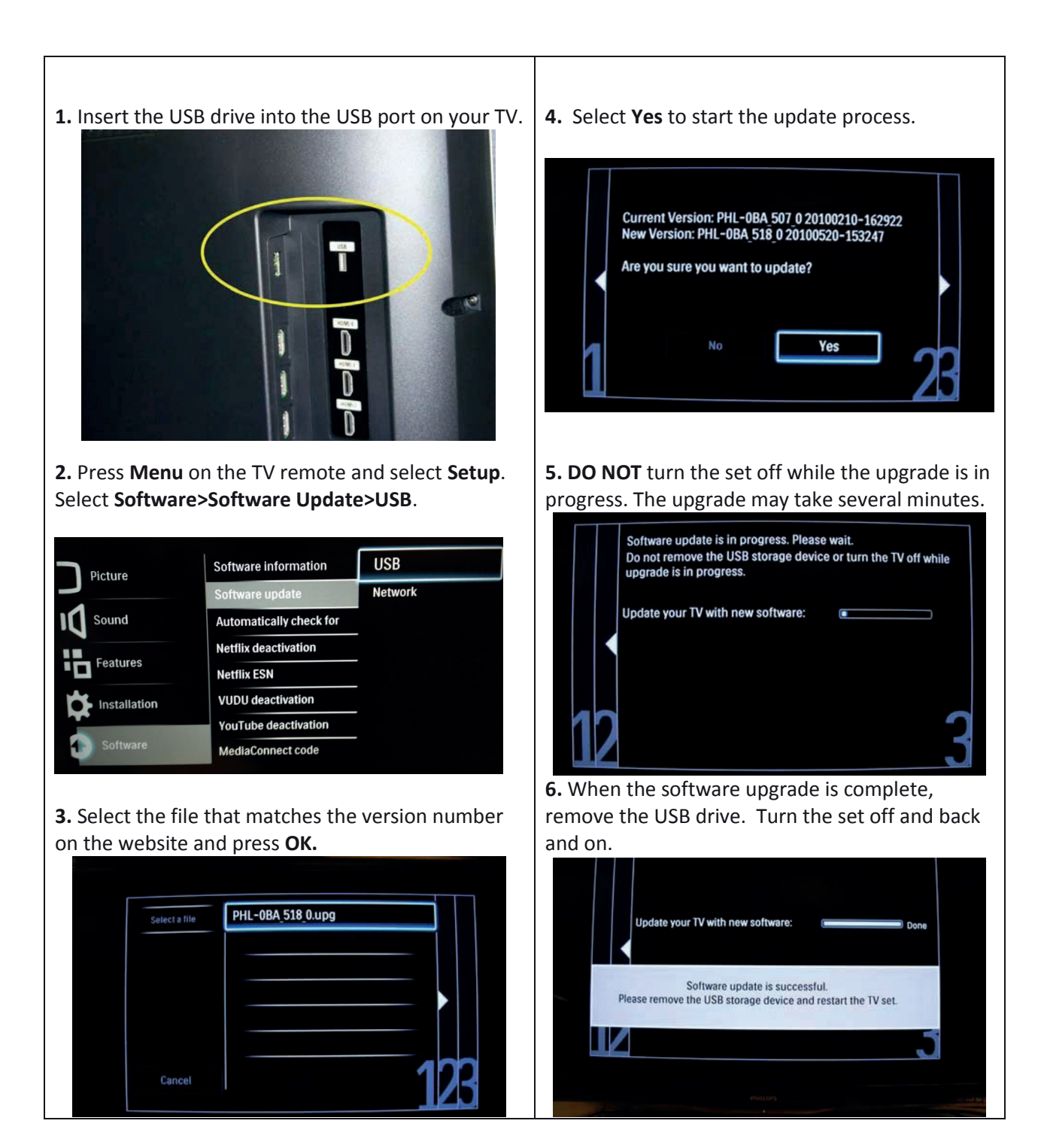

# Software History:

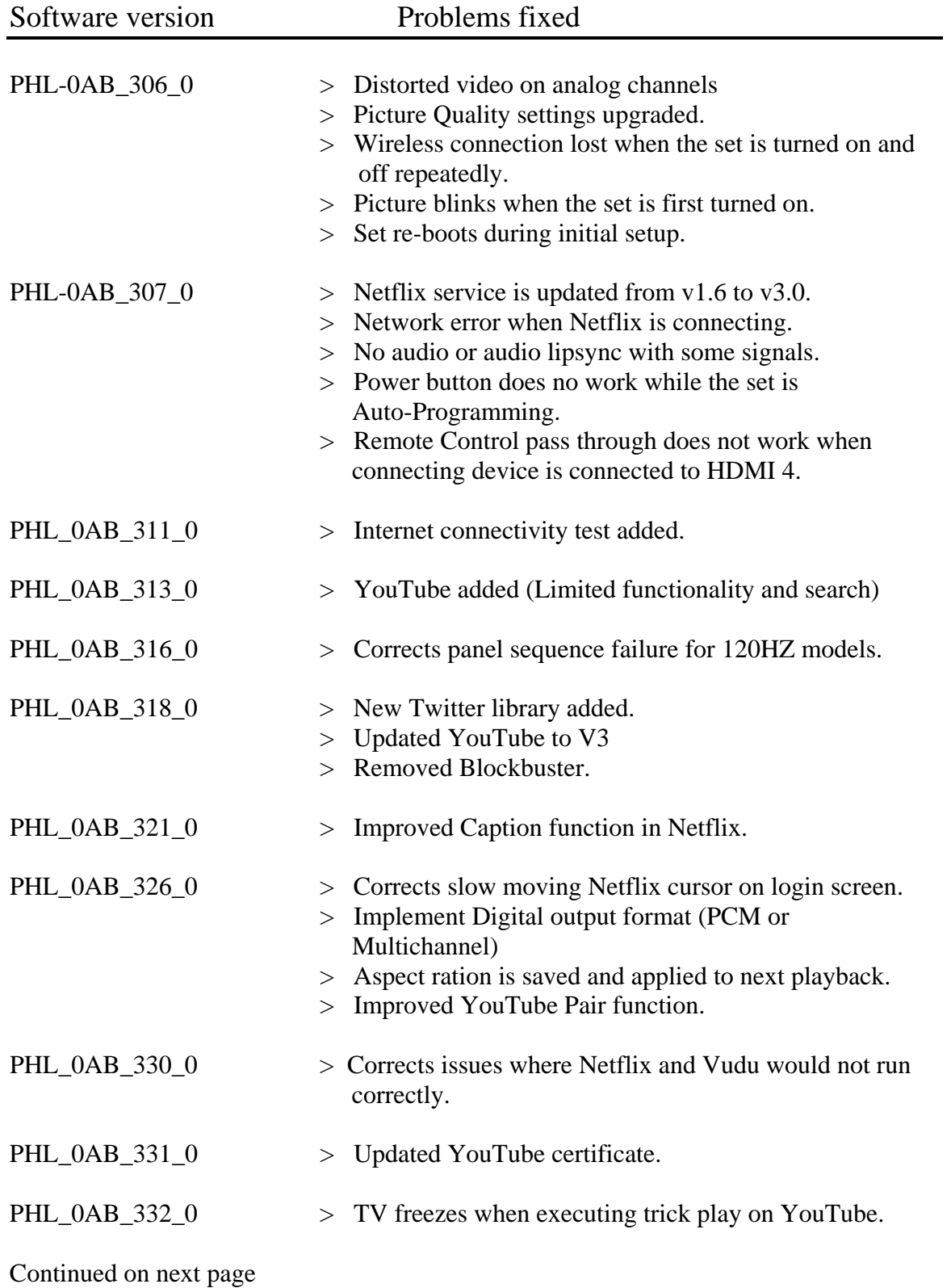

# Software History:

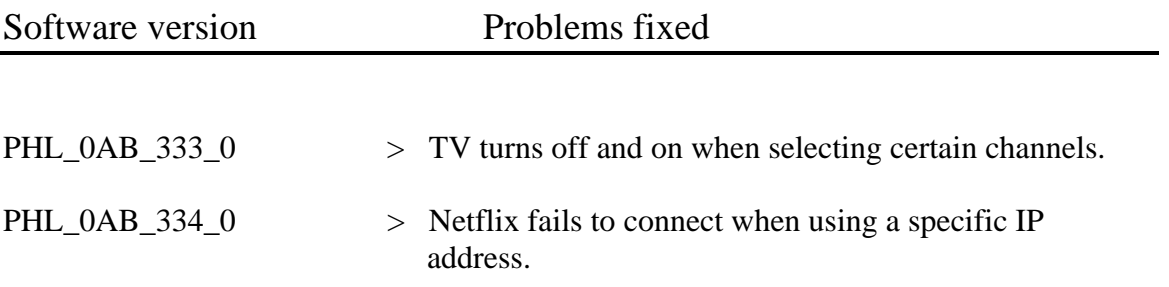